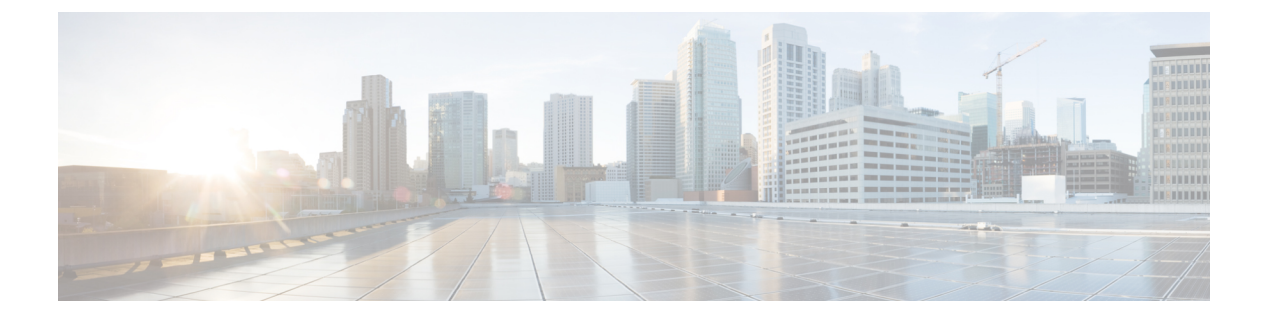

# **iPXE**

- iPXE について (1 ページ)
- ネットブート要件 (2 ページ)
- iPXE に関する注意事項と制限事項 (2 ページ)
- ブート モードの構成 (3ページ)
- ブート順の構成の確認 (4 ページ)

### **iPXE** について

iPXE は、オープンソースのネットワークブート ファームウェアです。 iPXE は、Etherboot か ら派生したオープンソースの PXE クライアントファームウェアおよびブートローダーである gPXE に基づいています。標準の PXE クライアントは TFTP を使用してデータを転送します が、gPXE はより多くのプロトコルをサポートします。

標準 PXE の機能以外に iPXE が提供している追加機能のリストを次に示します。

- HTTP、iSCSI SAN、FCoE などを介した Web サーバーからのブート
- IPv4 と IPv6 の両方をサポート
- Netboot は HTTP/TFTP、IPv4、および IPv6 をサポート
- イメージへの埋め込みスクリプトや、HTTP/TFTP によって提供されるスクリプトなどを サポート
- DHCPv6 のステートレス アドレス自動設定 (SLAAC) と、ステートフル IP 自動構成バリ アントをサポート。 iPXE は、ブート URI と DHCPv6 オプションのパラメータをサポー ト。これは、IPv6 ルータ アドバタイズメントに依存します。

さらに、セキュリティ上の理由から、次のような iPXE の既存の機能の一部を無効にしていま す。

- bzImage+initramfs/initrd、または ISO などの標準 Linux イメージ形式のブートのサポート
- FCoE、iSCSI SAN、ワイヤレスなどの未使用のネットワーク ブート オプション

### ネットブート要件

主要な要件は次のとおりです。

- 適切に構成された DHCP サーバー。
- TFTP/HTTP サーバー。
- デバイスが PXE ブートされるときに NX-OS がイメージをダウンロードするため、デバイ スのブートフラッシュに十分なスペースがあること。
- IPv4/IPv6 サポート:導入の柔軟性を向上

### **iPXE** に関する注意事項と制限事項

PXE に関する注意事項と制限事項は次のとおりです。

• iPXE による自動ブート中には 3 秒間の猶予時間があり、**Ctrl+B** を入力して PXE ブート を終了できます。次のオプションのプロンプトが表示されます。

```
Please choose a bootloader shell:
1). GRUB shell
2). PXE shell
Enter your choice:
```
- HTTP イメージのダウンロードと TFTP:TFTP は UDP ベースのプロトコルであるため、 パケット損失が発生し始めた場合に問題が発生する可能性があります。TCPはウィンドウ ベースのプロトコルであり、帯域幅の共有または損失をより適切に処理できます。そのた め、Cisco NX-OS イメージのサイズが 250 M バイトを超える場合には、TCP ベースのプロ トコル サポートの方が適しています。
- iPXE は、シスコの署名付き NBI イメージのみを許可し、ブートを実行します。その他の 標準イメージ形式は、セキュリティ上の理由からサポートが無効にされています。
- 複数のスーパーバイザがあるスイッチでは、PXE ブートに設定されたスーパーバイザ A+ および B+ の動作は、スーパーバイザ A または B の動作とは異なります。

スーパーバイザ A+ または B+ が最初に PXE ブートから起動し、次にブートフラッシュか ら起動するように構成されている場合、スーパーバイザは連続して PXE からの起動を試 行し、PXEブートの再試行が失敗してもブートフラッシュ(GRUB)に切り替えません。 ブートフラッシュから起動するには、スーパーバイザを手動でリロードする必要がありま す。

**2**

PXE ブートは、**Ctrl+C** を入力して中断できます。その後 **Ctrl+B** を入力すると、PXE ブートを停止するためのプロンプトが表示されます。手動でスーパーバイザをリロードす ると、ブートフラッシュから起動します。

この制限は、スーパーバイザA+およびB+にのみ適用されます。同様の構成で、スーパー バイザAとBは、自動的にリブートしてブートフラッシュからロードする前に、PXEブー トを 4 回試行します。

## ブート モードの構成

#### **VSH CLI**

```
switch# configure terminal
switch(conf)# boot order bootflash|pxe [bootflash|pxe]
switch(conf)# end
```
 $\label{eq:1} \bigotimes_{\mathbb{Z}}\mathbb{Z}_{\mathbb{Z}}$ 

(注) キーワード **bootflash** は、Grub ベースのブートであることを示します。

たとえば、PXE ブート モードのみを実行する場合、構成コマンドは次のようになります。 switch(conf)# **boot order pxe**

最初に Grub を起動し、次に PXE を起動する場合、次のようになります。 switch(conf)# **boot order bootflash pxe**

最初に PXE を起動し、次に Grub を起動する場合、次のようになります。

switch(conf)# **boot order pxe bootflash**

スーパーバイザ A+ または B+ で **boot order pxe bootflash** を設定すると、スーパーバイザは継 続的に PXE ブートを試行します。スーパーバイザ A+ または B+ は、手動による介入なしでは GRUB からのブートに切り替わりません。 (注)

**boot order** コマンドを使用しない場合、デフォルトのブート順序は Grub です。

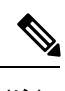

(注) 次のセクションでは、Grub と iPXE を切り替える方法について説明します。

#### **Grub CLI**

**bootmode** [**-g**|**-p**|**-p2g**|**-g2p**]

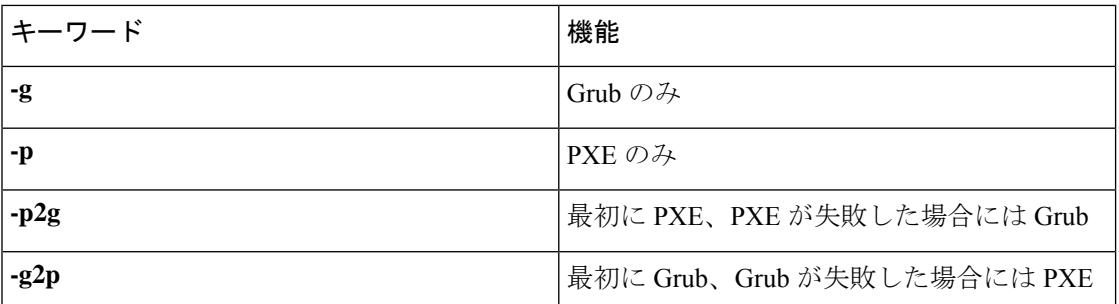

Grub CLI は、フルバージョンの Cisco NX-OS イメージを起動せず、シリアル コンソールから ブート モードを切り替える場合に役立ちます。また、すぐに継続的な PXE ブート状態に移行 する場合にも使用できます。

#### **iPXE CLI**

**bootmode** [**-g**|**--grub**] [**-p**|**--pxe**] [**-a**|**--pxe2grub**] [**-b**|**--grub2pxe**]

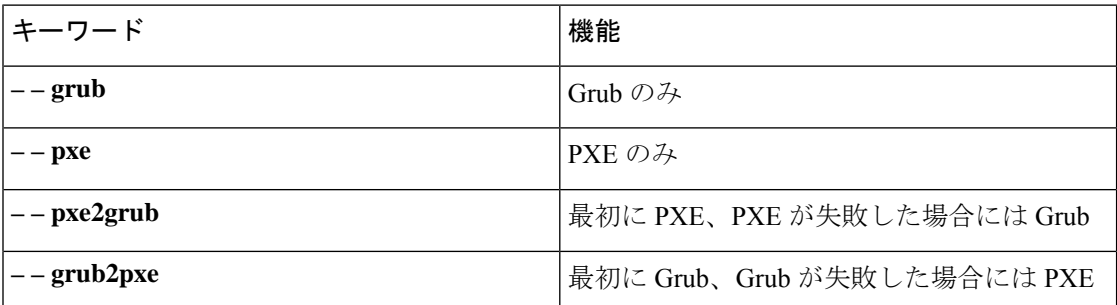

iPXE CLI は、フルバージョンの Cisco NX-OS イメージを起動せず、シリアル コンソールから ブート モードを切り替える場合に役立ちます。また、すぐに継続的な PXE ブート状態に移行 する場合にも使用できます。

# ブート順の構成の確認

ブート順の構成情報を表示するには、次のコマンドを入力します。

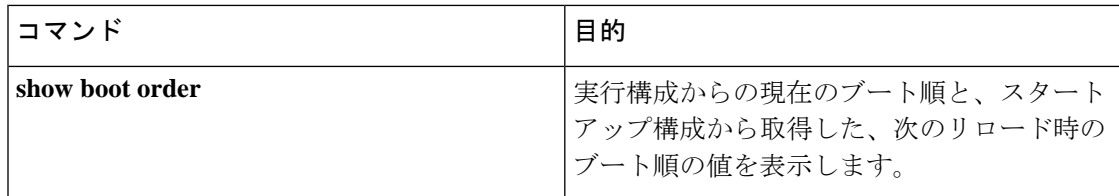

**4**

翻訳について

このドキュメントは、米国シスコ発行ドキュメントの参考和訳です。リンク情報につきましては 、日本語版掲載時点で、英語版にアップデートがあり、リンク先のページが移動/変更されている 場合がありますことをご了承ください。あくまでも参考和訳となりますので、正式な内容につい ては米国サイトのドキュメントを参照ください。